# Command Lines

OpenCGA implements three different command lines for different purposes, these are **opencga.sh , opencga-admin.sh** and **opencga-analysis.sh.** All of them follow the same structure, design and share many usage features:

- 1. **structure:** they are organised in commands and subcommands, e.g.: ./opencga.sh <command> <subcommand> [options]
- 2. **authentication:** you need to be authenticated to run the command lines, only admin user can run opencga-admin.sh. Anonymous user can run opencga.sh when using public studie s.
- 3. **output:** all of them follow the same usage conventions for parameters and output

## <span id="page-0-0"></span>**Architecture**

Here you can find a diagram of the three command lines a brief description below:

#### **Authenticated Command Line (CLI)** users opencga.sh **Client API**  $\mathsf{R}$ Javascript Python Java libraries **Client** gRPC **REST** (catalog, storage and analysi) (storage) Server Also available **Admin and** in the Server privileged users opencga-analysis.sh opencga.sh Catalog **Execution Database** opencga-admin.sh Щ

### <span id="page-0-1"></span>**opencga.sh**

This is the main command line for normal users, in fact this is the only command line that everybody should use. It implements all the functionality in more than 100 command and subcomm ands, for example you can login, list files, search samples or query variants. The vast majority of the subcommands run over RESTful web services so this command line can run remotely (outside of the cluster) or locallly (inside the cluster) as long as you have access to the REST server, this command line uses **[client-configuration.yml](http://docs.opencb.org/display/opencga/client-configuration.yml)** file. You can find more detailed information at **[Com](http://docs.opencb.org/display/opencga/opencga.sh) [mand Lines > opencga.sh](http://docs.opencb.org/display/opencga/opencga.sh)**

### <span id="page-0-2"></span>**opencga-admin.sh**

<span id="page-0-3"></span>This command line requires the *admin* password to be executed, it allows to install catalog databas e and indexes, create users, query the audit, ... This does not use RESTful web services and it needs direct access to the server, so it only runs in the OpenCGA cluster and it uses **[configuratio](http://docs.opencb.org/display/opencga/configuration.yml) [n.yml](http://docs.opencb.org/display/opencga/configuration.yml).** You can find more detailed information at **[Command Lines > opencga-admin.sh](http://docs.opencb.org/display/opencga/opencga-admin.sh)**.

#### **Table of Contents:**

- [Architecture](#page-0-0)
	- [opencga.sh](#page-0-1)
	- [opencga-admin.sh](#page-0-2)
	- [opencga-analysis.sh](#page-0-3)
- [General Usage](#page-1-0)
	- [Basic Command Line](#page-1-1) **[Conventions](#page-1-1)**
	- [Executing a top level](#page-1-2) [command line](#page-1-2)
	- [Executing a](#page-2-0) [specific command](#page-2-0)
	- [Executing a](#page-3-0) [specific subcommand](#page-3-0) • [Common options](#page-5-0)
- [Autocompletion](#page-5-1)

#### **opencga-analysis.sh**

This command line is used by OpenCGA system itself and nobody is expected to use it unless you are debugging and you really understand how it works. It runs in the cluster and uses **[configuratio](http://docs.opencb.org/display/opencga/configuration.yml) [n.yml](http://docs.opencb.org/display/opencga/configuration.yml).** No more detailed information is provided at this moment.

### <span id="page-1-0"></span>General Usage

In this section you will learn how to use the command lines, some examples are provided using op encga.sh command line.

### <span id="page-1-1"></span>**Basic Command Line Conventions**

OpenCGA follows the most standard conventions when implementing command lines, the most relevant ones are:

- **single-character** parameters start with only one *hyphen* symbol and can be either lower-case or upper-case, e.g. -h to print the help or -S to provide session id; while **multi-c haracter** parameters start with two hyphens and are always lower-case, e.g. --help to print the help or --name to provide a name.
- in the Usage the optional parameters are written always between **[** square brackets **]**, in the following example help, version and option are not mandatory:

```
./opencga.sh [-h|--help] [--version] <command> [options]
```
in the Usage the mandatory parameters are written between symbols **<** and **>**, like <comm and> in the previous example.

### <span id="page-1-2"></span>**Executing a top level command line**

You can execute any of the three command lines without any argument to get the usage help (you can also provide -h parameter)

```
Executing 'opencga.sh'
imedina@ivory:~/appl/opencga/build/bin$
./opencga.sh 
Program: OpenCGA (OpenCB)
Version: 1.0.0-rc3
Git commit: 
f42850ff3ff1acb8d0a1bac710c9ec38e084fee5
Description: Big Data platform for processing
and analysing NGS data
Usage: opencga.sh [-h|--help] [--version]
<command> [options]
Catalog commands:
          users User commands
      projects Project commands
        studies Study commands
          files Files commands
           jobs Jobs commands
    individuals Individuals commands
        samples Samples commands
      variables Variable set commands
        cohorts Cohorts commands
          tools Tools commands
        panels Panels commands
Analysis commands:
     alignments Implement several tools for the
```
where:

- **Line 1**: executing without arguments any of the three command lines (or with -h or --help) print usage information
- **Line 3-6**: these lines show some metadata about the executable: program name and versi on, Git commit (in development versions there can be different commits for the same version) and a description.
- **Line 8**: shows the Usage for this command lines which the same for the three of them, as you can see there are two some optional parameters (in square brackets) help and version ; and one mandatory parameter <command> is required. Parameter --help prints this usage and parameter --version prints the version and Git commit.
- $\bullet$ **Line 10**: the different commands for this command line are printed together with a description

### <span id="page-2-0"></span>**Executing a specific command**

genomic alignment analysis

variant Variant commands

When one *command* is executed without any other argument a specific help is shown, this specific help shows the different subcommands available with a brief description, as you can see in the following example

```
Executing 'opencga.sh users'
imedina@ivory:~/appl/opencga/build/bin$
./opencga.sh users
Usage: opencga.sh users <subcommand>
[options]
Subcommands:
         create Create a new user
           info Get complete information of the
user together with owned and shared projects
and studies
         update Update some user attributes
using GET method
change-password Update some user attributes
using GET method
         delete Delete an user [NO TESTED]
       projects List all projects and studies
belonging to the selected user
          login Login as a user
         logout End user session
reset-password Reset password
```
where:

- **Line 3**: shows the specific Usage for this command line, as explained above you can see there is a mandatory parameter <subcommand> and then some possible options (in square brackets).
- **Line 5**: here you can see the specific subcommands for user command, many of the subc ommands are specific of each command although others can be quite common.

### <span id="page-3-0"></span>**Executing a specific subcommand**

When one subcommand is executed with -h or --help parameter then a specific usage help with all the options is printed for this subcommand, check next example

```
imedina@ivory:~/appl/opencga/build/bin[release-
1.0.0-rc3]$ ./opencga.sh samples update -h
Usage: opencga.sh samples update [options]
Options:
     -C, --conf STRING
Configuration folder that contains opencga.yml,
catalog-configuration.yaml, 
storage-configuration.yml and
client-configuration.yaml files. 
     -d, --description STRING
Description 
     -h, --help Print
this help [false]
         --individual STRING 
Individual id or name 
        --log-file STRING Set
the file to write the log 
      -L, --log-level STRING One of
the following: 'error', 'warn', 'info',
'debug', 'trace' [info] 
      -M, --metadata 
Include metadata information [false]
      -n, --name STRING Cohort
set name. 
        --no-header Not
include headers in the output (not applicable
to json output-format) [false]
      --of, --output-format STRING Output
format. one of {JSON, JSON_PRETTY, TEXT, YAML}
[TEXT]
    * --sample STRING Sample
id or name 
      -S, --sid, --session-id STRING Token
session id 
        --source STRING Source
     -s, --study STRING Study
[[user@]project:]study where study and project
can be either the id or the alias. 
      -v, --verbose 
Increase the verbosity of logs [false]
```
where:

- **Line 3**: reminds us the command and subcommand we are executing, the only other parameter is options, which is not mandatory since is between square brackets.
- **Line 5**: here we can see the different options accepted by this subcommand. The options are formatted in three main columns:
	- The first column shows the short and long name of the parameters, both have the same behaviour. Options preceded by an asterisk (**\***) are the mandatory

parameters of this subcommand, an error will be thrown unless those parameters are provided, the rest of the parameters are optional.

- The second column shows the type of input expected for that option. Most of them are STRING although INT is also quite common. When this is empty means that the parameter is a flag and this option is a boolean, meaning that the option will be active if parameter is present.
- The third column shows a brief description of the parameter. In some of them we can find the default value in square brackets.

#### <span id="page-5-0"></span>**Common options**

Some of these options are available for most of the commands and subcommands, these are:

- -C, --conf: If not defined, the command line will assume that the configuration folder can be found in the parent folder where the executable is found (../conf). If that is not the case or if the user wants to use other configuration files available in a different path, the path should be provided.
- -h, --help: Shows the help with the list of options. Generally this is not necessary because there is almost always a mandatory parameter to be provided, although it is needed in a few cases if user wants to see the options.
- --log-file: By default, all the logs generated by the command lines are printed in the screen. However, the user might want to redirect the logs to another file. For those cases, the user will need to provide the file where the logs will be stored.
- -L, --log-level: There are 5 different log levels: 'error', 'warn', 'info', 'debug', 'trace'
- -M, --metadata: prints the result metadata

# <span id="page-5-1"></span>Autocompletion

OpenCGA command lines come with a huge number of commands and options and its very tedious for any user to type these manually. We have created auto completion scripts for each of the following command lines to make everyone's life easier.

- opencga.sh
- opencga-admin.sh
- opencga-analysis.sh

OpenCGA generates auto completetion scripts dynamically from source code to make sure we always support the latest commands and options available in our code. After installation, user will find these scripts under **"build/completion"** folder.

Please copy these scripts to the following directory and then source:

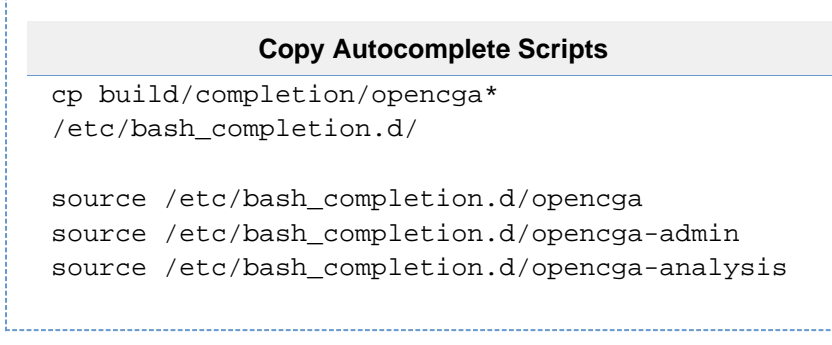